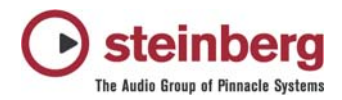

# **Changes Cubase SL 2.2.0 build 33 to Cubase SL 2.2.0 build 35**

### **New features:**

- Logical Editor presets can be now assigned as key commands
- MIDI feedback for velocity editing in controller lane of the key editor

### **Fixes:**

- Audio export on multi processor machines should work now without drop outs and occasional lockups
- MIDI quantize: Fix for groove quantize multiple parts several times
- Insert slots are all pre-fader now

## **Changes Cubase SL 2.0.0 to Cubase SL 2.2.0**

#### **New features:**

- Support for Mackie Control and Mackie Control XT units in Cubase SX 2.x and Nuendo 2.x: The support covers the extension of the Mackie Control system with Mackie Control XT devices to the "left side". All faders and encoder/displays are combined into one continuous surface. When the encoder section is used to display the data for one channel (channel strip mode, or for plugins), the parameters are presented over the encoder section of all devices from left to right. Fader bank navigation and encoder section assignment is controlled by the Mackie Control unit. For each Mackie Control and Mackie Control XT a new device needs to be added in the Device Setup. For each device select the appropriate MIDI ports. The top most device in the device list represents the right most channels, the bottom most device in the list represents the left most channels. Please make sure that the used MIDI ports are deactivated in the "All MIDI Inputs" device.
- Generic Remote:

Upon import of a v1.x XML remote description file an automatic conversion to the new format happens. This conversion will provide access to most of the "missing" parameter. For a VST Mixer Channel the following parameter are supported for the conversion and for the Generic Remote setup. Volume, Mute, Solo, Select, Write, Read, Record Enable, Monitoring Pan: Left/Right und Front/Rear EQ's: Bypass, On, Freq, Gain, Q Sends: On, Pre/Post, Volume Inserts: On, Bypass, Edit, and the appropriate plugin parameter, when a Plugin is loaded

- In DirectMusic Setup the option "Use System Time" is present now. Use this option if following problem occurs: recorded MIDI notes get placed too early on the MIDI track.
- Remote controller (Yamaha DM2000v2/01x, Steinberg Houston/ID, Mackie HUI/Control, Radikal SAC-2k, CM Motormix):

Unused motor fader are moved to lowest position

Added "Hold" mode for buttons: Shortly pressing a button toggles it, holding it pressed longer will turn off the parameter when releasing the button

### **Fixes:**

- Recording on many audio tracks simultaneously using the Punch In / Punch Out at locators leads to inaccurate file lengths - this bug has bug been fixed now
- VSTi channels appearing at wrong places in the mixer and arrangement at seemingly random occasions, sometimes even disappearing altogether or being converted into a kind of shadow tracks, grayed out tracks that are not routed to anything anymore, can be deleted but can't be tweaked and are basically useless. This may happen if VSTi inserted by skipping slots and if VSTi are removed, which are not the last one - This has been fixed now
- VST Instruments connected via VST System link: VST System link does not allow midi note auditioning from an MIDI editor: Any note selected within an editor will drone. It appears note off are not being issued. - fixed
- VST Instruments: In cases where multiple instances of the same plugin are present and the order of the plugins is being altered (e.g. by removing an instance from a lower slot number), on loading the project there can occur problems: - wrong assignment of the VST Instruments - no connection to the automation These problems have been fixed.
- Generic Remote: If all entries are deleted and an other Remote-Setup is loaded, Nuendo/SX/SL may crash - this bug has been fixed now
- Occasional crossfade crackling fixed
- MIDI Parts play out of time if they were copied where subtle tempo changes are present. Fixed.
- It is not possible to copy and paste events in the tempo track. Fixed.
- Midi part overlap problem when copying into tempo altered position in project: This problem appears if tracks are set to musical time base and a tempo track contains tempo changes. Copying Parts to a different destination may result in overlapping Parts.
- Copy/Move multiple parts (ppq) with tempo track active: Parts may be placed at wrong destinations if you move/copy them. - fixed.
- Only Mac: Importing files which are bigger than 2GB is not possible. This bug has been fixed.
- Copy / Paste between INPUT CHANNELS und AUDIO CHANNELS results in crash. This has been fixed
- Midex users can make use of the "ignoreportfilter" option now (if the system suffers from the 'early MIDI notes' issue)
- Some macros do not work as expected fixed
- Sometimes wrong audio is played if clips are layered fixed
- On Mac OS 10.3 (Panther) some buttons disappear fixed
- Mac version: Certain USB audio interfaces (e.g. Emagic A 26/62) problems fixed
- Mac version: Improved plug and play detection of USB and Firewire audio interfaces
- Under certain circumstances it is possible that on "empty trash" (pool) the application crashes fixed
- Crash in List Editor if Length and Data2 values are altered using the [Alt]-Click method fixed
- Problem when multiple Plugin windows are open and some of them have "Always on Top" status. Status is altered after saving the project. Can also cause a lockup (freeze) - fixed
- Crash if a PC made project that contains frozen VST Instruments is loaded on a Mac and vice versa. fixed
- Link/unlink faders does not work when mixer is set to always on top fixed
- Switching between different Stereo Pan modes does not work correctly. One side of the stereo channel may get muted - fixed
- When several sample editors are open and you edit at one a sample it may happen that all sample editors show the same sample - fixed
- Use the range selection tool in the part editor when multiple lanes are available It does not highlight the selection correctly, instead all lanes are highlighted. - fixed
- Part editor: Copy a marked selection to new lane is not possible fixed
- Using track delay feature causes actual audio events to be shifted on the arrange window fixed
- The undo history may get messed up if you use macros fixed
- Under certain circumstances it may happen that removing DC offset with lots of events selected crashes the application - fixed
- In some cases it may happen that importing marker track crashes application fixed
- Under certain circumstances it may happen that automation is not followed correctly when cycling fixed
- DirectX plugins memory issues have been improved by better memory managing
- A crash may occur when multiple projects are open and you are closing a project with opened plugin editor - fixed
- Remote DM 2000: several bugs have been fixed
- Remote Roland MCR-8: Crash when Roland MCR-8 remote is active in device setup fixed
- When big latency buffer size is set it may happen that samples are missed in audio export which are locate at position 00:00:00:00 – fixed
- WMA Export with lossless Mode has been fixed